## **Urlaub**

Grundsätzlich entspricht der Urlaubsantrag dem Fehlzeit-Antrag.

Da Urlaubsanträge die häufigsten Fehlzeit-Anträge sind, gibt es für die bequemere Nutzung auch die Möglichkeit, einen solchen Antrag direkt über ein nur dafür bestimmtes Formular zu stellen.

Sie finden diese Antragsform an letzter Stelle im Menü:

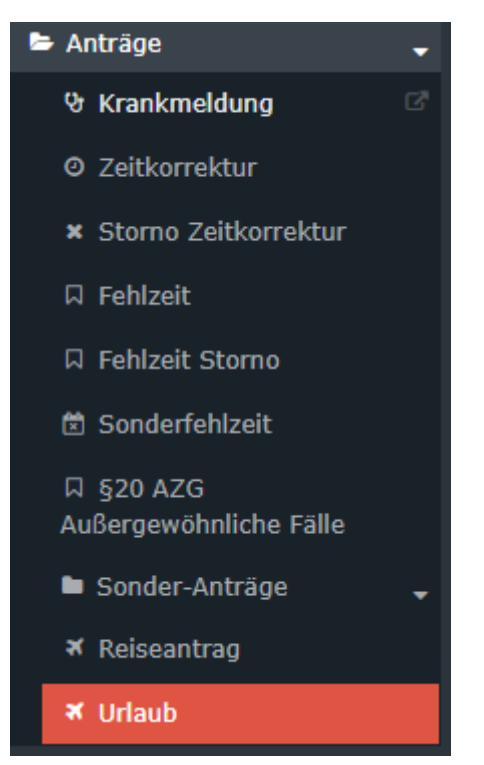

Durch Anklicken öffnen Sie das Antragsformular:

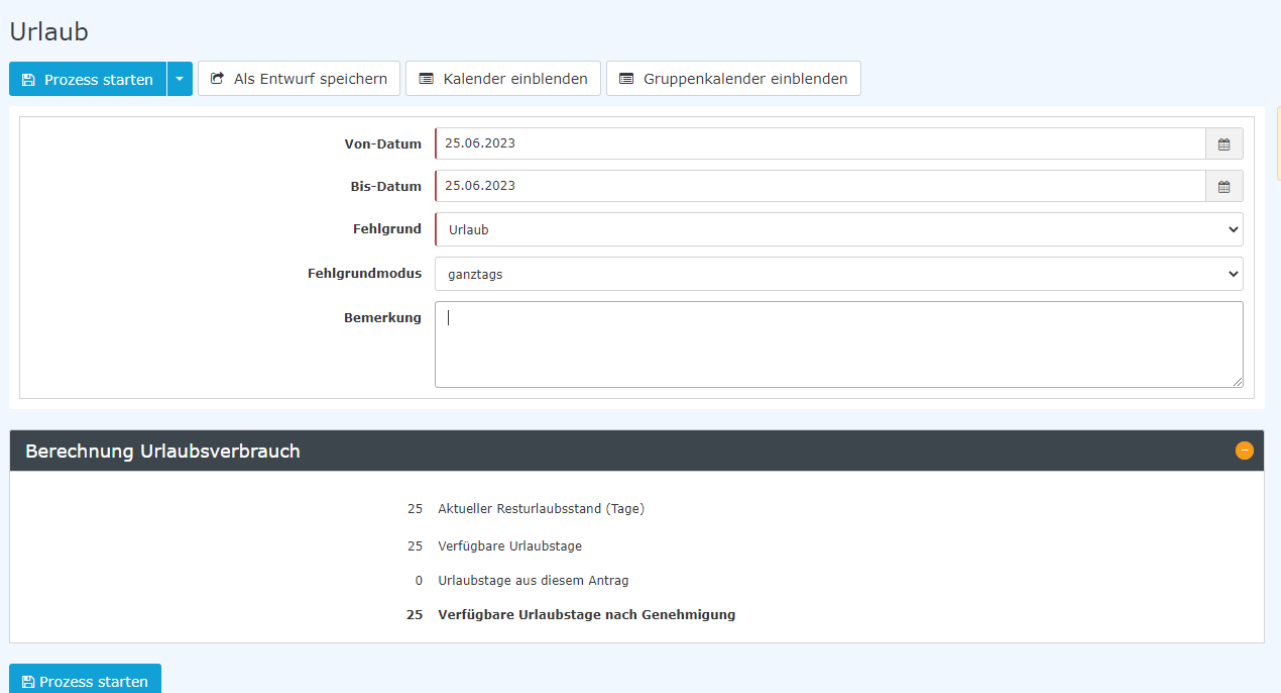

Die Feldbeschreibungen im Urlaubsantrag entsprechen jenen des [Fehlzeit-Antrags](http://extranet.workflow.at/daisy/personalwolke-default/Time-Base/Antr�ge/Fehlzeit.proc.html)<sup>1</sup>. Allerdings ist beim Urlaubsantrag der Fehlzeitgrund "Urlaub" bereits fix vorgegeben.

Des Weiteren wird im Urlaubsantrag der Status quo Ihrer Urlaubstage unter Berücksichtigung des aktuellen Antrags erstellt.

Sie haben auch die Möglichkeit im Feld "Fehlzeitmodus" zwischen ganz- und halbtägigem Urlaub zu wählen.

Halbtägige Urlaube werden auch als solche im Kontingent dargestellte.

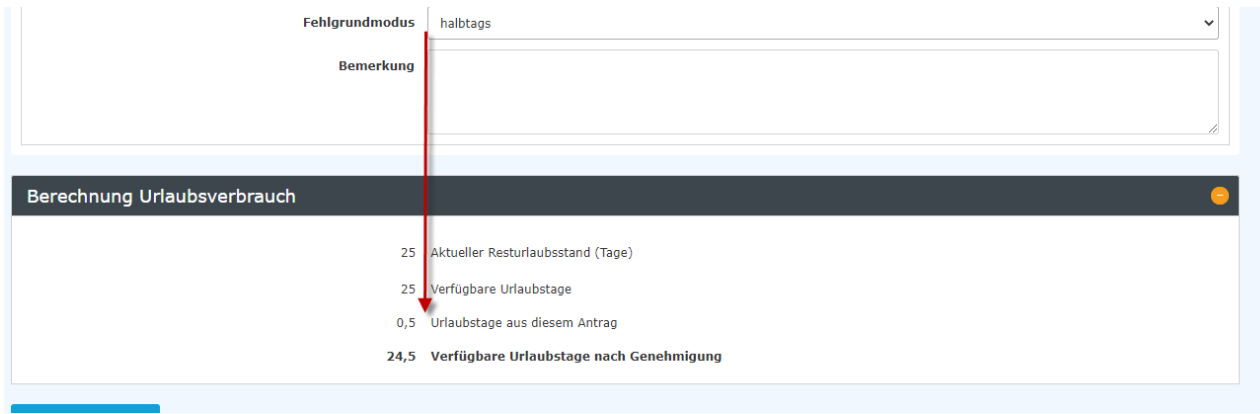

1. /daisy/personalwolke-default/Time-Base/Anträge/Fehlzeit.proc.html